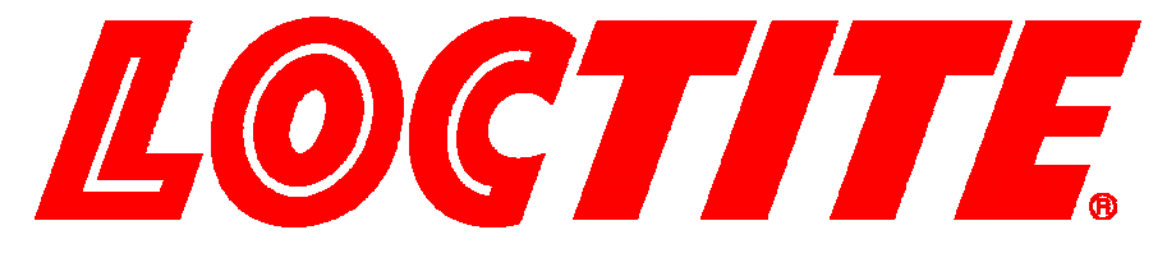

# **EQUIPMENT OPERATION MANUAL**

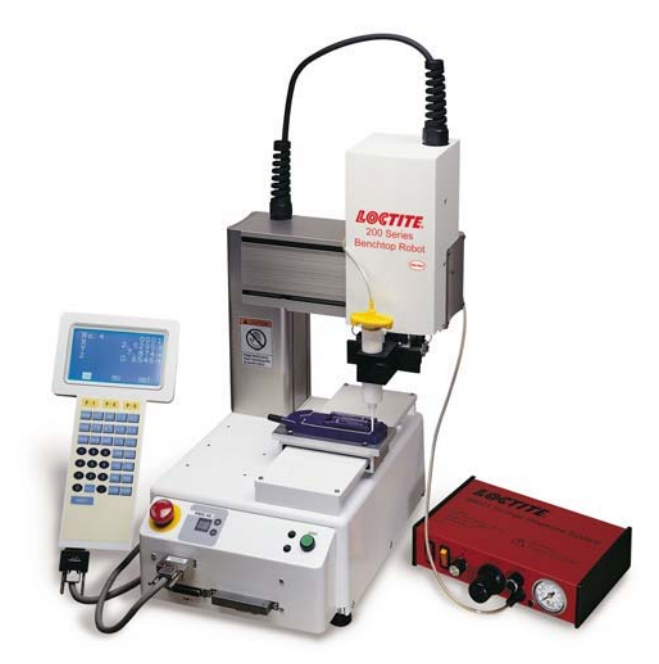

## **Cartesian 200, 300, 400 and 500 Series**

# **Setup**

### **"For Qualified Installer ONLY"**

**Thank you for purchasing a Loctite® Robot.** 

**\*Read this manual thoroughly in order to properly use this robot.** 

**Be sure to read "For Your Safety" before you use the robot. It will protect you from possible dangers during operation.** 

**\*After having read this manual, keep it in a handy place so that you or the operator can refer to it whenever necessary.**

### **Safety Precautions**

The precautions stated in this manual are provided for the customer to make the best use of this product safely, and to provide preventive measures against injury to the customer or damage to property.

#### **Be sure to follow the instructions**

Various symbols are used in this manual. Please read the following explanations to understand what each symbol stands for.

#### **Symbols indicating the Degree of Damage or Danger**

The following symbols indicate the degree of damage or danger, which may be incurred if you neglect the safety notes.

Warnings These "Warnings" indicate the possibility of death or serious injury. **Cautions** These "Cautions" indicate the possibility of accidental injury or damage to property.

#### **Symbols indicating the type of Danger and Preventive Measures**

The following symbols indicate the type of safety measure that should be taken.

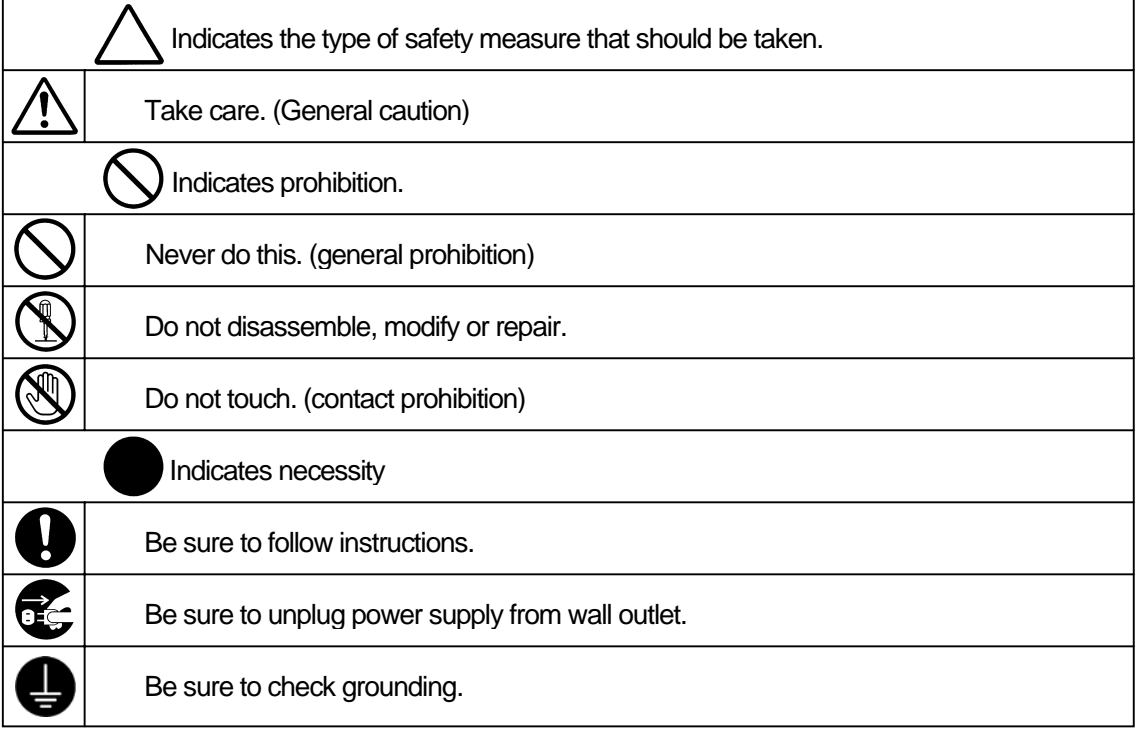

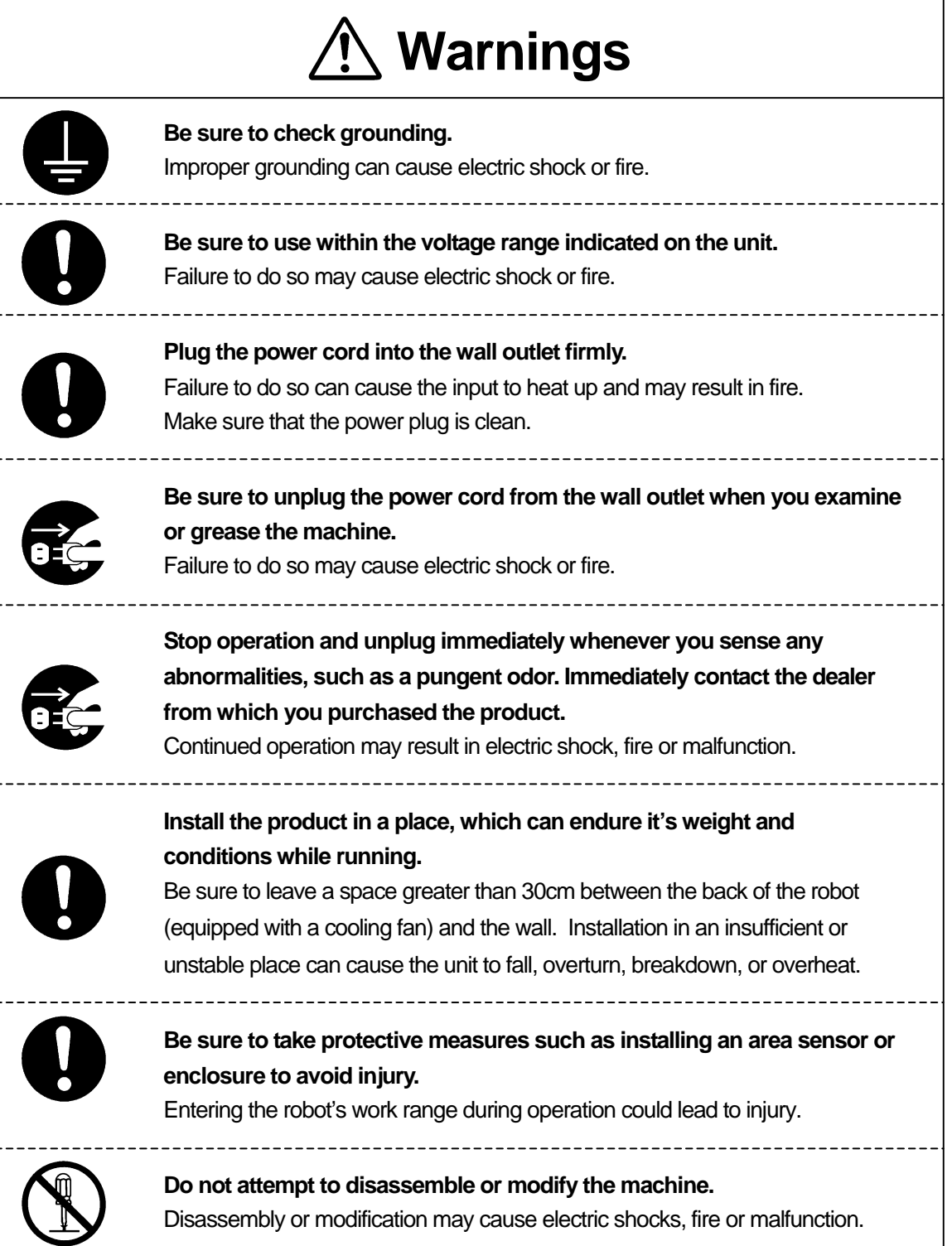

# **Warnings**

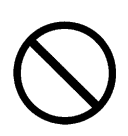

**Use the machine indoors where no flammable or corrosive gas is present. Emission and accumulation of such gasses could lead to fire.** IP Protection Rating is "IP30." ("IP40" for CE specification)

\_\_\_\_\_\_\_\_\_\_\_\_\_\_\_\_\_\_\_\_\_\_\_\_\_\_\_\_\_

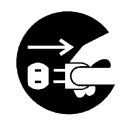

Be sure to unplug the power cord from the wall outlet if the robot will remain unused for long periods of time. Gathered dust could lead to fire.

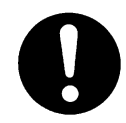

**Be sure to use power in the proper voltage range.**  Failure to do so may result in fire or malfunction.

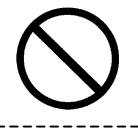

**Keep the unit and the power cables away from water and oil.**  Failure to do so may result in electric shock or fire.

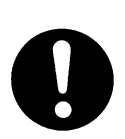

**Turn off the unit before inserting and removing cables.**  Failure to do so may result in electric shock, fire, or malfunction of the unit. IP Protection Rating is "IP30." ("IP40" for CE specification)

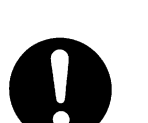

**Keep the emergency stop switch within reach of an operator while teaching and running the robot.** 

Failure to do so may lead to danger since the robot cannot be stopped immediately and safely.

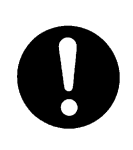

**Regularly check that the emergency stop switch works properly. For models with I/O-S circuits, also check that they work properly.**  Failure to do so may lead to danger since the robot cannot be stopped immediately and safely.

<span id="page-4-0"></span>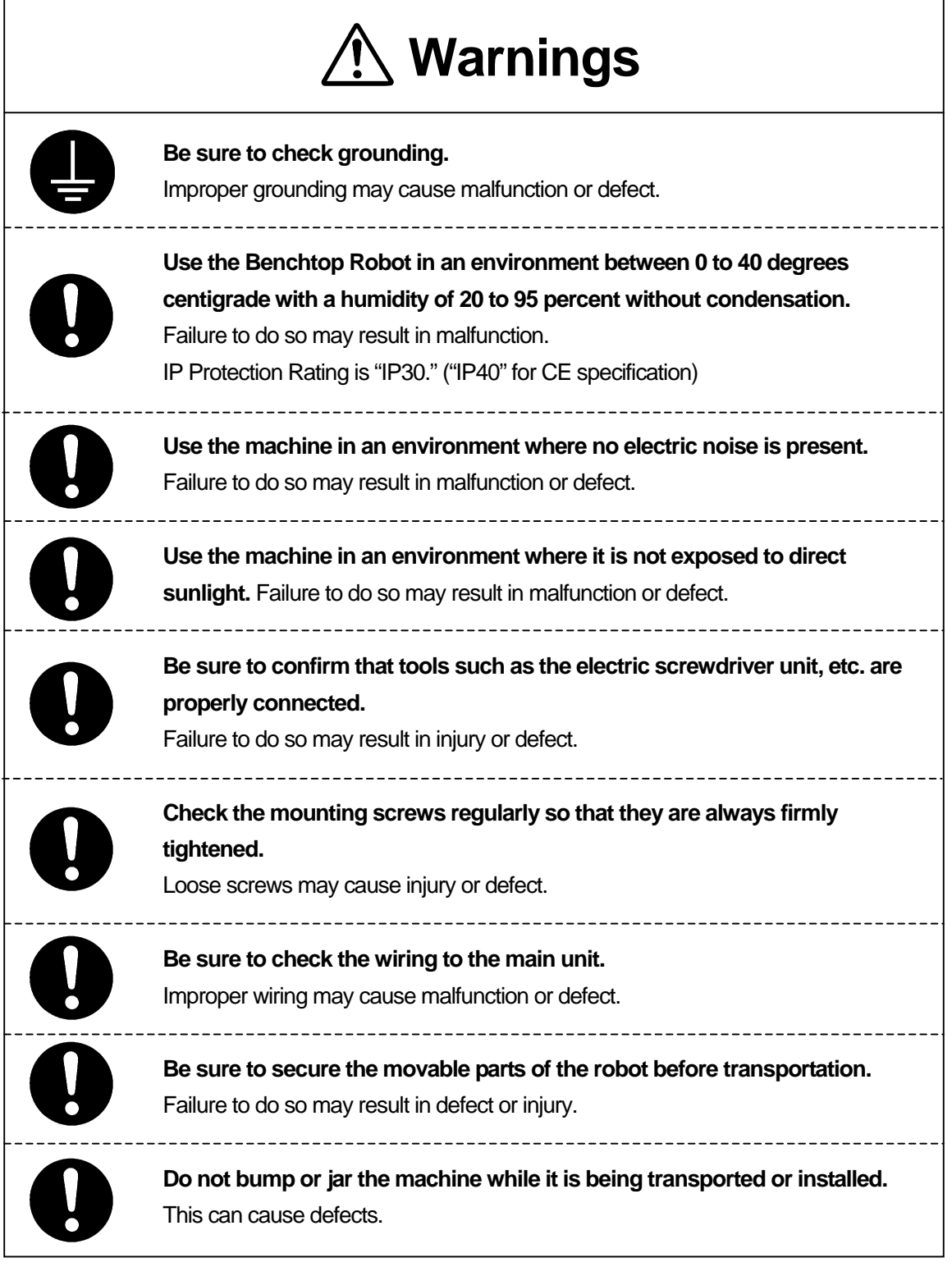

### **PREFACE**

<span id="page-5-0"></span>The Loctite® Benchtop Robot CARTESIAN Series is a new low cost, high performance robot. We have succeeded in reducing price while maintaining functionality. Energy and space saving is made possible through the combined use of stepping motors and special micro step driving circuits.

The operation manual consists of the following volumes.

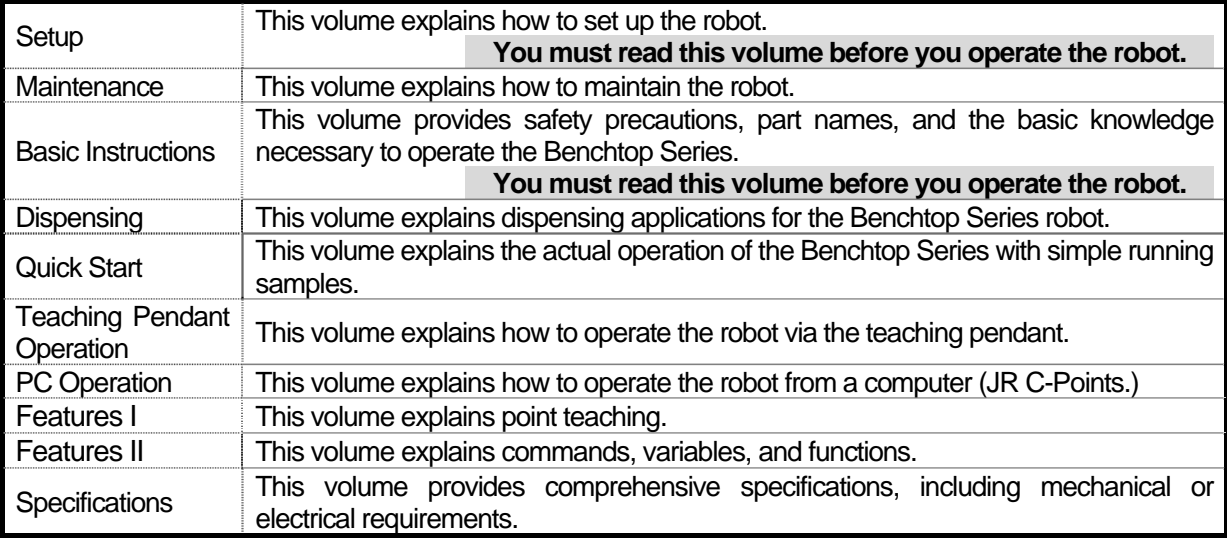

Please be sure to follow the instructions described in these volumes. Proper use of the robot will ensure continued functionality and high performance.

The contents described in this volume are based on the standard application. Menu items may vary depending on models.

# **BE SURE TO MAKE A PROPER GROUNDING WHEN YOU INSTALL THE ROBOT**.

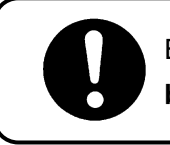

Be sure to save data whenever it is added or modified. **Otherwise, changes will not be saved if the power to the robot is cut off.**

### **CONTENTS**

### **Setup**

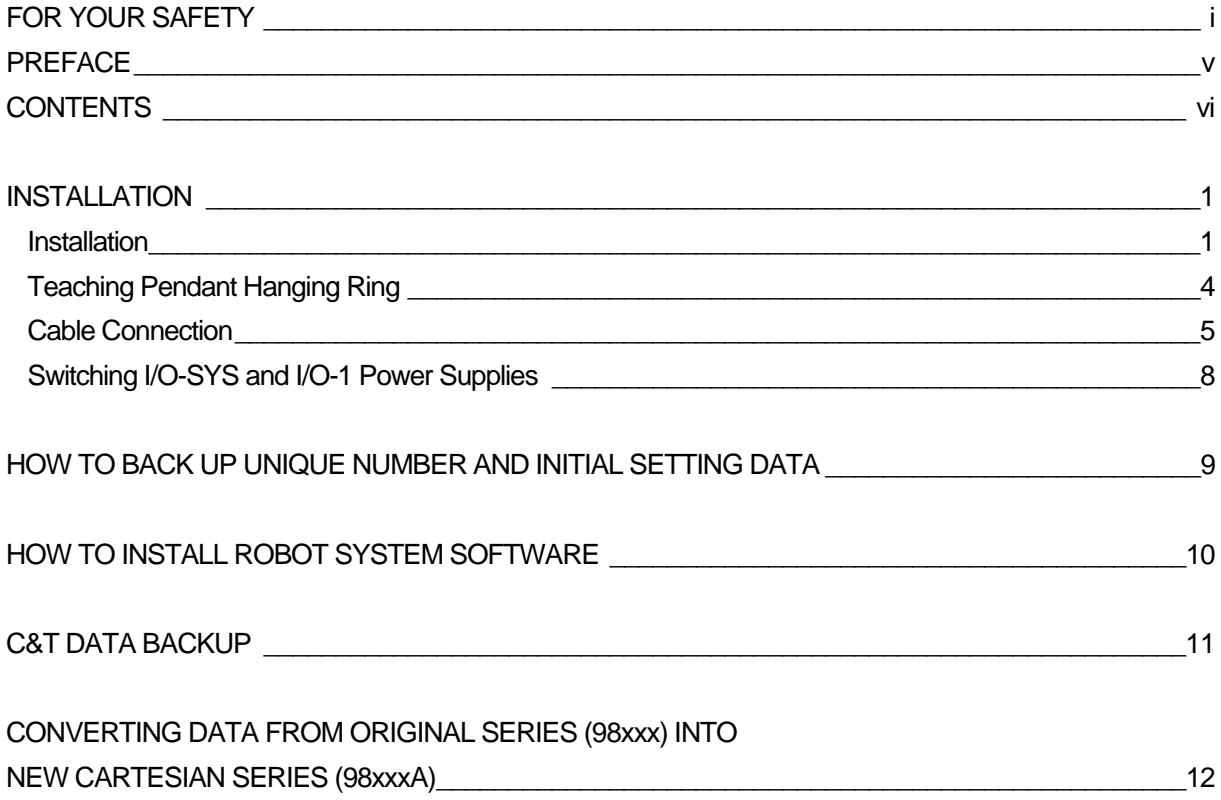

<span id="page-6-0"></span> $\overline{\phantom{0}}$ 

### **INSTALLATION**

### <span id="page-7-0"></span>**Installation**

Turn the rubber feet around to adjust the height. Be sure to make them stable.

#### 200 Series

![](_page_7_Figure_4.jpeg)

There are four rubber feet (30mm diameter.)

To fix the body, use the four (M8) screws that fasten the rubber feet.

Note that the value inside the brackets is just an example for your reference. It changes depending on how the body is installed.

#### 300 Series

![](_page_8_Figure_1.jpeg)

There are four rubber feet (27mm diameter.)

To fix the body, use the four (M8) screws that fasten the rubber feet.

Be sure to use spacers with a height of 20 mm or more to make the body stable.

#### 400 & 500 Series

![](_page_9_Figure_1.jpeg)

There are four rubber feet (27mm diameter.)

To fix the body, use the four (M8)screws that fasten the rubber feet.

Be sure to use spacers with a height of 20 mm or more to make the body stable.

### <span id="page-10-0"></span>**Teaching Pendant Hanging Ring**

![](_page_10_Figure_1.jpeg)

<Back of Teaching Pendant>

#### <span id="page-11-0"></span>**Cable Connection**

![](_page_11_Figure_1.jpeg)

[200 Series]

![](_page_11_Figure_3.jpeg)

![](_page_11_Picture_4.jpeg)

Connect a short connector if you are not using the parts indicated by an asterisk. The robot will not start if nothing is connected. Use the dust cover on unused connectors to prevent any trouble with static or dust. (Except for outlets)

[Back of 300, 400, 500 Series]

![](_page_12_Figure_1.jpeg)

![](_page_12_Picture_2.jpeg)

Connect a short connector if you are not using the parts indicated by an asterisk. The robot will not start if nothing is connected. Use the dust cover on unused connectors to prevent any trouble with static or dust. (Except for outlets)

![](_page_13_Picture_237.jpeg)

#### <span id="page-14-0"></span> **Switching I/O-SYS and I/O-1 Power Supplies**

Turn OFF the robot and remove the front cover of the body to change between the following switches.

![](_page_14_Picture_89.jpeg)

![](_page_14_Figure_3.jpeg)

# <span id="page-15-0"></span>**HOW TO BACK UP UNIQUE NUMBER AND INITIAL SETTING DATA**

Each robot has a unique number and its own initial setting data.

Be sure to back up this data since it may be necessary when replacing internal boards due to malfunction.

![](_page_15_Picture_3.jpeg)

Be sure to back up the unique number and initial setting data of the robot. It may be necessary when replacing internal boards.

#### **<Preparation>**

Check that the robot is properly connected to your PC, turn the robot and the PC ON and copy "PSKBKUPE.EXE" from the Operation Manual CD-ROM to the local disk.

- 1. Start up "PSKBKUPE.EXE" from the local disk. The dialog box to the right will appear.
- 2. Select the COM port used to connect the PC to the robot and click [OK.]
- 3. Click [Download] to start downloading the unique number and initial setting data of the robot. If you want to select another COM port, select [COM Status] from the pull-down menu [COM.]

![](_page_15_Picture_97.jpeg)

![](_page_15_Picture_11.jpeg)

- 4. After downloading is complete, save it as a new file. (It is saved with the extension ".JPB".) Click [Close] to exit "PSKBKUPE.EXE."
- z **Do not execute [Send C&T Data] from the pull-down menu [COM Status.]**

### <span id="page-16-0"></span>**HOW TO INSTALL ROBOT SYSTEM SOFTWARE**

This robot is controlled by built-in "Robot system software." To upgrade the robot system software, follow the instructions below. (For this operation, the robot must be connected to a PC.)

"Robot system software" is included in the Operation Manual CD-ROM with the file name, **JRN\_DAC\_XXX.jsy.** ("XXX" indicates the version number.)

- 1. Turn OFF the robot, remove the cover on the left side body and then turn the **special mode switch** ON.
- 2. Turn ON the robot again, copy the "JSYLOADE" software included in Operation Manual CD-ROM to the local disk on the PC and start it up.
- 3. Select the communication port status of your PC, which is connected to the robot and then click [OK.]
- 4. Select [Open] on the dialog box and specify the robot system software to be downloaded. Then click the Send button.

![](_page_16_Picture_80.jpeg)

- 5. After data sending is complete, turn the robot OFF, turn the special mode switch OFF and then reattach the cover.
- If you are using "LR C-Points", the robot system software can also be upgraded by selecting [Send Robot System Software] from the [Robot] pull-down menu.

### **C&T DATA BACKUP**

<span id="page-17-0"></span>Back up data in case of accident.

To create backup data, start up the program "LR C-Points Limited Edition or LR C-Points Full Version". Retrieve data from the robot and save the retrieved data in a file.

The teaching data in combination with the customizing data is sent and received between the robot and PC as a unit of data. This unit of data is called "C&T data." You cannot send or receive one particular program only.

![](_page_17_Figure_4.jpeg)

The robot has a data storage area and a work area. When you start up the robot, the C&T data in the storage area will be copied to the work area. The copied data is used for running and teaching. The data in the work area will be deleted when the power to the robot is turned OFF.

When retrieving data from the robot, it comes from the work area. After sending data from the PC to the robot, the sent data will be saved in the storage area automatically.

If you are using "LR C-Points", the robot system software can also be upgraded by selecting [Receive C&T Data] from the [Robot] pull-down menu.

# <span id="page-18-0"></span>**CONVERTING DATA FROM ORIGINAL SERIES (98xxx) INTO NEW CARTESIAN SERIES (98xxxA)**

If you are using Original Series (98xxx) Benchtop data as CARTESIAN C&T data, it is necessary to convert the data. To convert data, follow these 3 steps.

- 1) Using "LR-Points", load data onto the PC from the first generation robot
- 2) Using "LR C-Points", open the data sent in 1).
- 3) Using "LR C-Points", send the data from your PC to the new series (98xxxA).

![](_page_18_Figure_5.jpeg)

- \* As well as "LR C-Points", "LR C-Points Limited Edition (included in Operation Manual CD-ROM)" can also be used to convert data.
- You can connect one PC to both the Original Series (98xxx) and the New Series (98xxxA) robots together. It is also possible to connect the PC only to the Original Series (98xxx) robot to receive teaching data, disconnect the Original Series (98xxx) robot and then connect the New Series (98xxxA) robot to send the teaching data.

(To convert data using one PC, both "LR-Points" and "LR C-Points" have to be installed on the PC.)

![](_page_18_Picture_9.jpeg)

Follow the steps below to convert teaching data.

(For PCs with "LR-Points" and "LR C-Points" installed, connected to the Original Series (98xxx) and New Series (98xxxA) robots.)

- 1. Turn the power to the robot and PC ON. In Run mode, the robot has to be in stand-by to run. In other modes, it has to be in a base state.
- 2. Start up "LR-Points" on the PC and set the port status to the COM port connected to the Original Series (98xxx) robot.

 $PC \rightarrow$  [Robot]  $\rightarrow$  [COM Status]

- 3. Transfer teaching data from the Original Series (98xxx) series robot. **PC** Robot]  $\rightarrow$  [Receive Data]
- 4. When data transfer is completed, the data is opened in "LR-Points." Name the data and save it.  $\begin{array}{ccc} \textsf{PC} & \longrightarrow & \textsf{[File]} \rightarrow & \textsf{[Save As]} \end{array}$
- 5. Exit "LR-Points" and start up "LR C-Points."
- 6. Set the port status to the COM port connected to the New Series (98xxxA) robot.  $\text{Pc}$  [Robot]  $\rightarrow$  [COM Status]
- 7. Open the data file from the Original Series (98xxx) series robot.  $PC \rightarrow$  [File]  $\rightarrow$  [Open]
- 8. Send the data to the New Series (98xxxA) robot. Note that when data is sent from the PC to the robot, any data stored in the robot is deleted.

![](_page_19_Picture_11.jpeg)

- For operation environment of "LR-Points", refer to the operation manual for LR-Points.
- For operation environment of "LR C-Points" or "LR C-Points Limited Edition", refer to PC Operation, CARTESIAN series Operation Manual.

#### **Warranty**

Henkel Corporation warrants, to the original Buyer for a period of one (1) year from date of delivery, that the Loctite® Equipment or System sold by it is free from defects in material and workmanship. Henkel will, at its option, replace or repair said defective parts. This warranty is subject to the following exceptions and limitations.

1. Purchaser Responsibilities – The Purchaser shall be responsible for:

-Maintenance of the equipment as outlined in the Equipment Manual for the product.

- Inventory of recommended maintenance parts established by Henkel;

-Notification to Henkel within 6-8 hours of downtime.

-Any cost of travel or transportation connected with warranty repair.

-All cost associated with investigating or correcting any failure caused by the purchaser's misuse, neglect or unauthorized alteration or repair.

-All costs attributed to accident or other factors beyond Henkel's control.

2. A thirty (30) day warranty will be extended on any items subject to normal wear, such as: -Pump Seals -Tubing -Tubing -Wear Surfaces of Wiping Rollers -O-Rings -Hoses

Purchased items used in Loctite® dispensing equipment are covered under warranties of their respective manufacturers and are excluded from coverage under this warranty. Typical purchased items are: -Solenoids -Electrical Relays -Refrigeration Units -Timers -Fluid Power Cylinders -Electrical Motors

3. No warranty is extended to perishable items, such as:

![](_page_20_Picture_94.jpeg)

Henkel reserves the right to make changes in design and/or improvements to its equipment without obligation to include these changes in any equipment previously manufactured.

Henkel's warranty herein is in lieu of and excludes all other warranties of Henkel and its affiliated and related companies (hereinafter the "seller companies"), express, implied, statutory, or otherwise created under applicable law including, but not limited to, any warranty or merchantability and/or fitness for a particular purpose of use. In no event shall the seller and/or the seller companies be liable for any direct, indirect, special, incidental or consequential damages, including, but not limited to, loss of profits. In addition, this warranty shall not apply to any products, which have been subjected to abuse, misuse, improper installation, improper maintenance or operation, electrical failure or abnormal conditions; and to products, which have been tampered with, altered, modified, repaired or reworked by anyone not approved by seller. Buyer's sole and exclusive remedy under this warranty shall be limited to, at seller's discretion, the replacement or repair of any defective product or part thereof, or a refund of the purchase price paid by for the product in exchange for buyer's return of the product to seller, free and clear of any and all liens and encumbrances of any nature.

**The specifications of the robot or the contents of this manual may be modified without prior notice to improve its quality.** 

**No part of this manual may be reproduced in any form, including photocopying, reprinting, or translation to another language, without the prior written consent of LOCTITE®.** 

**©2005, JSMC., Ltd., All rights reserved.** 

P/N 989524 Setup Manual, 07/2005